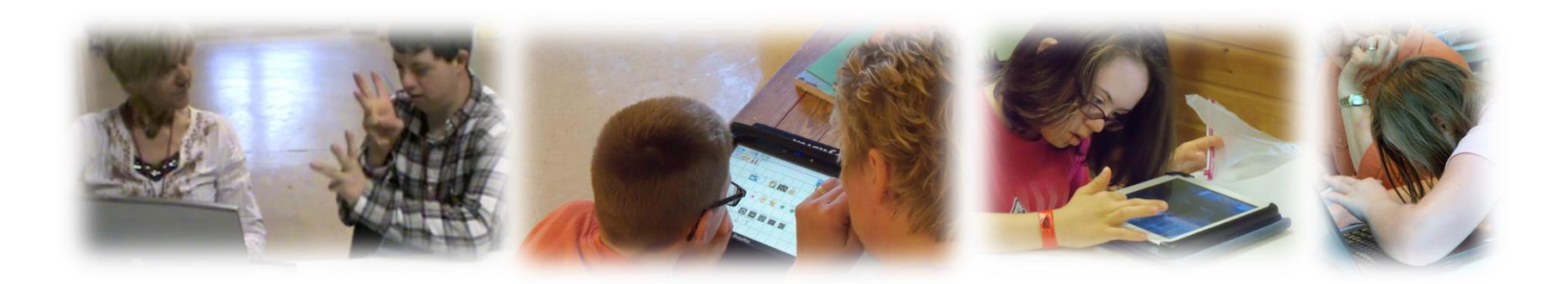

#### **Dynamic Learning Maps® (DLM ®) New Hampshire District Test Coordinator**

#### **November 16, 2021**

**Melissa White Assessment Administrator Michelle Gauthier Frogram Specialist<br>
Annie Wallace Math Education Cor Annie Wallace Math Education Consultant<br>Jenny Cavaliere ELA Education Consultant Jenny Cavaliere ELA Education Consultant DLM Implementation Coordinator Nancy Keating DLM Project Manager**

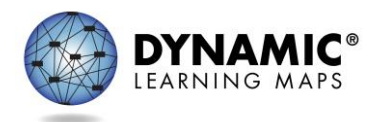

#### **Assessment Requirements**

Each year, New Hampshire public schools and public charter schools are required by state law and federal accountability laws to assess students.

[RSA 193-C](http://www.gencourt.state.nh.us/rsa/html/xv/193-c/193-c-mrg.htm) Statewide Education Improvement and Assessment Program and

[RSA 194-B:8,V](http://www.gencourt.state.nh.us/rsa/html/XV/194-B/194-B-mrg.htm) Charter Public School Requirement

\*This includes students with disabilities and EL students

[Office of Academics & Assessment Webpage](https://www.education.nh.gov/who-we-are/division-of-learner-support/bureau-of-instructional-support/office-of-assessment) – current information on assessment program

[NH DOE Assessment Policy & Procedures Manual](https://www.education.nh.gov/sites/g/files/ehbemt326/files/inline-documents/sonh/nhdoe-assessment-manual-final.pdf) – detailed information on assessment requirements

[DLM Accessibility Manual](https://dynamiclearningmaps.org/sites/default/files/documents/Manuals_Blueprints/Accessibility_Manual.pdf) – Each assessment system (i.e., DLM, NHSAS, SAT) has its own accommodations guide

New Hampshire

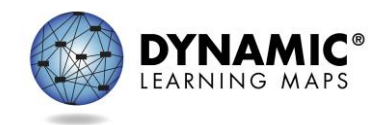

#### **Required Statewide Assessments**

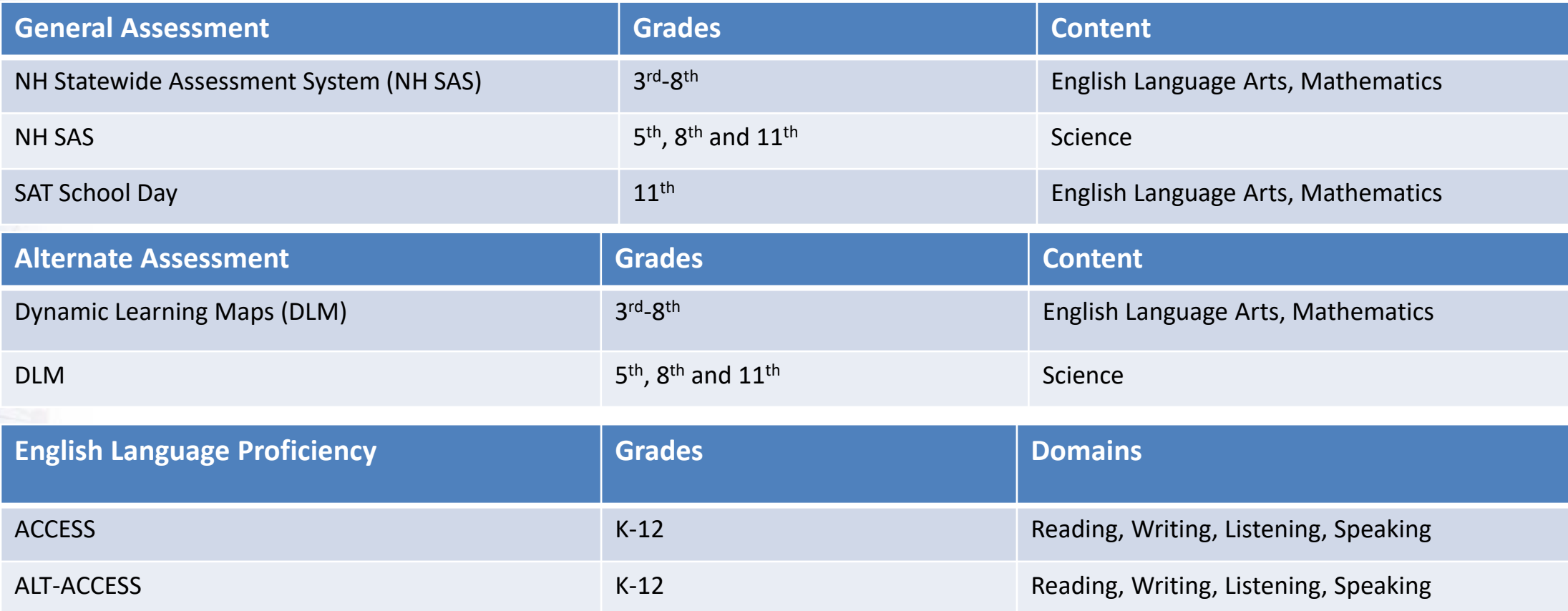

#### **Alternate Assessments**

Students who have the most significant cognitive disabilities take the Alternate Assessments, as designed in their active individualized education program (IEP).

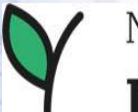

New Hampshire

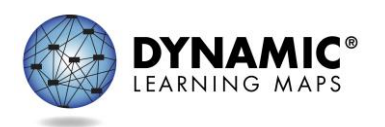

#### **[2022 Assessment Calendar](https://www.education.nh.gov/sites/g/files/ehbemt326/files/inline-documents/sonh/2021-2022nhassessmentschedule.pdf)**

- **NH SAS:** March 8 June 17
- **DLM Alternate Assessment:** March 14 June 10
- **ACCESS for ELLs:** February 1 March 25
- **SAT School Day with Essay:**
	- Primary Administration March 23-25 & 29-30 Makeup Test Date - April 13-15 & 19-20

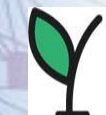

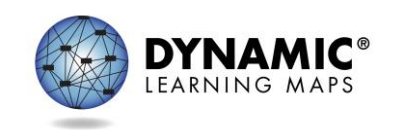

#### **Eligibility for Participation in the DLM Alternate Assessment**

- Annually, IEP teams should use the *Accommodations & Alternate Assessment Decision Making Worksheet for [Participation of Students with Disabilities in Statewide](https://www.education.nh.gov/sites/g/files/ehbemt326/files/files/inline-documents/decisionmakingworksheetassessment.pdf) Assessments* to determine if an alternate assessment is appropriate.
- DLM is the alternate assessment for severely cognitive disabled students.
- The decision-making worksheet is available on the NHDOE [Office of Academics & Assessment](https://www.education.nh.gov/who-we-are/division-of-learner-support/bureau-of-instructional-support/office-of-assessment) and Dynamic Learning Maps webpages.

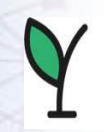

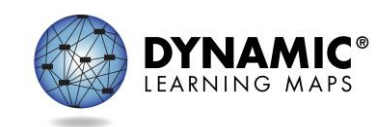

#### **[DLM Registration](https://www.education.nh.gov/sites/g/files/ehbemt326/files/inline-documents/sonh/dlm-registration2021.pdf) Process**

- Students are registered for the statewide assessments via the i4see workbench. The i4see coordinator or designated staff member registers students (**including students attending out-of-district placements**) who have been enrolled between the first day of school and the time of the Anytime of Year (AOY) submission.
- The AOY is the primary and ongoing submission intended to keep an accurate roster of your students throughout the school year.
- The AOY submission populates the Assessment Roster with student data. The Assessment Roster helps schools to identify students who should participate in the assessments.
- Students who are eligible for the alternate assessment are added for DLM testing through the Assessment Roster.
- DLM student data from the Assessment Roster is uploaded manually into the Kite Educator Portal. Student data is uploaded daily into Educator Portal.
- Staff and teachers manage student data and retrieve reports and extracts from the Kite Educator Portal related to testing.

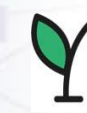

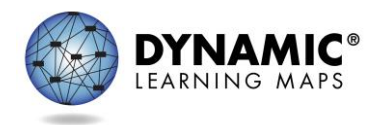

#### i4see: DLM Assessment Roster

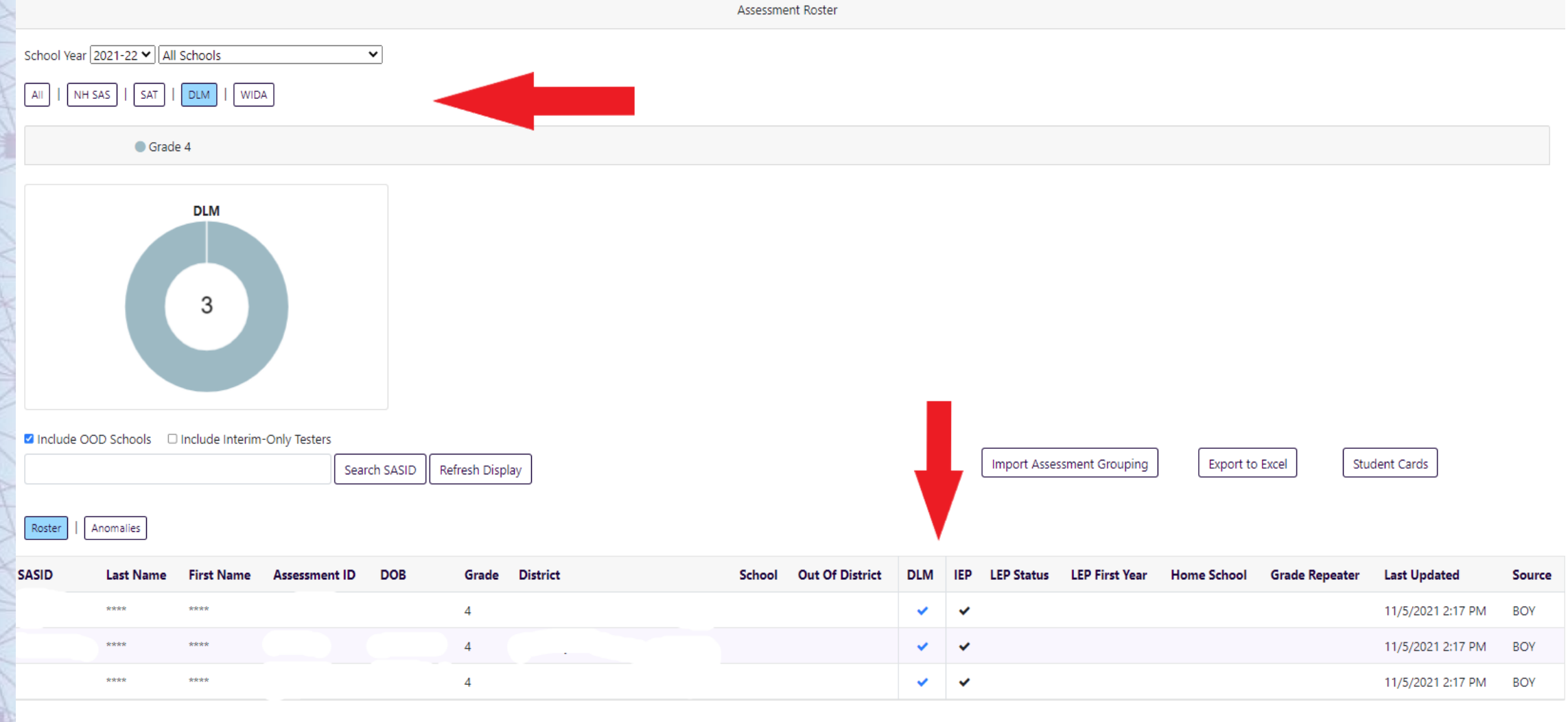

New Hampshire

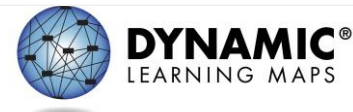

### **Kite Educator Portal – View Students**

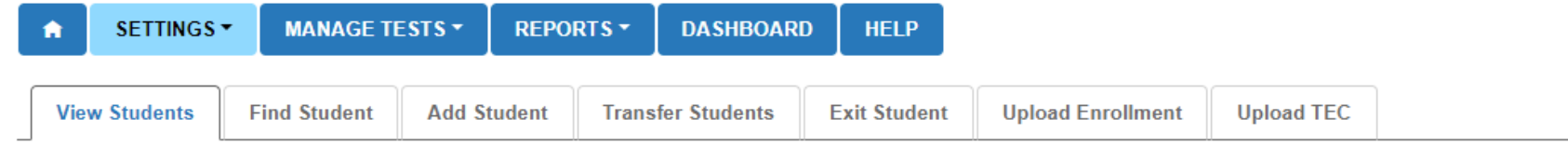

#### View Students: Select Criteria

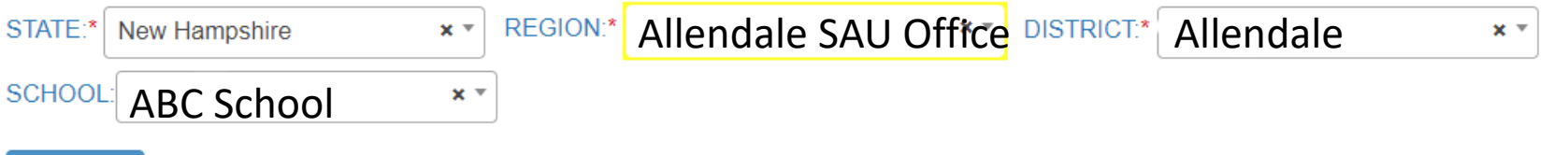

Search

#### **All data shown is fictitious**

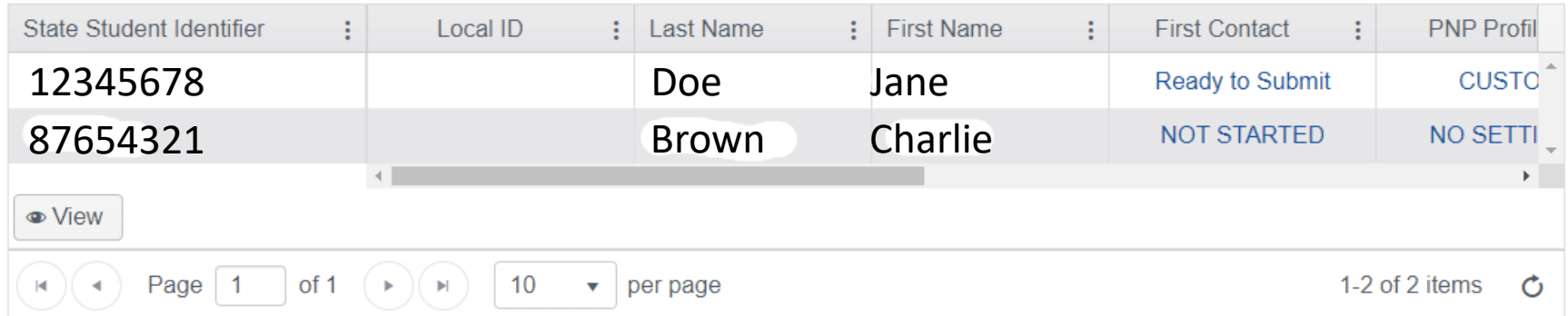

Students are assigned an **8-digit** State Student Identifier (SSID) for testing. Students have the same SSID from year-to-year. SSID is also referred to as Assessment ID.

New Hampshire

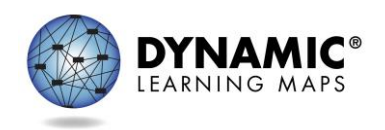

### DLM Website Redesign

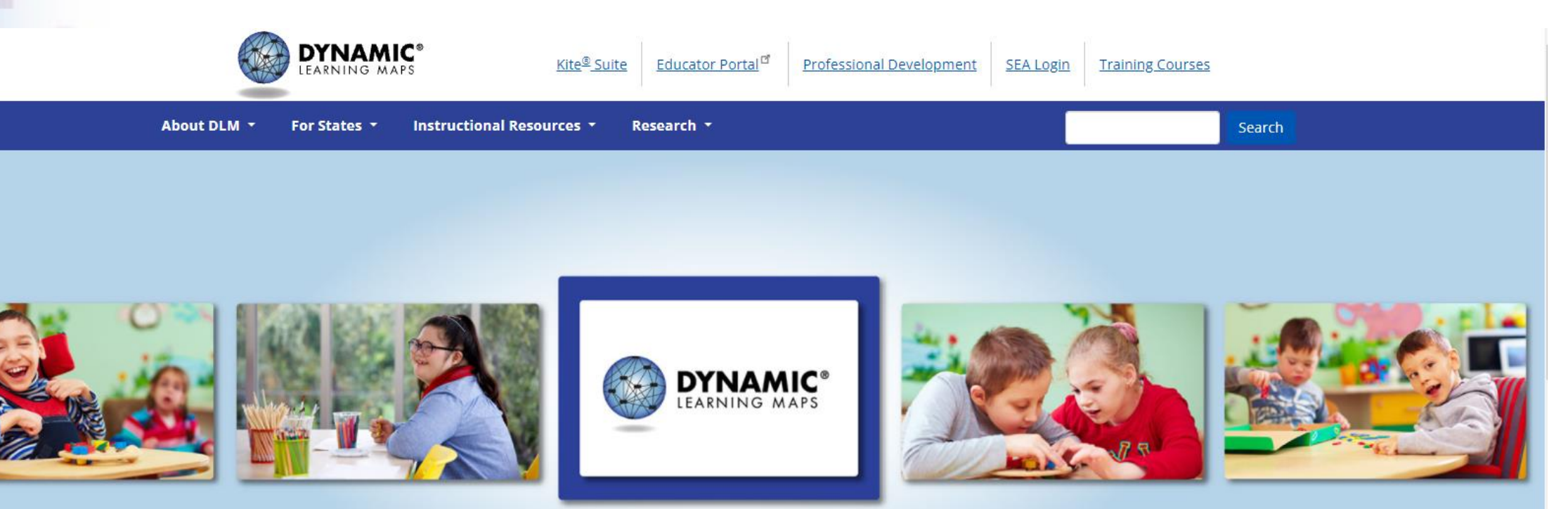

#### Dynamic Learning Maps® Alternate Assessment

We provide an instructionally relevant assessment and report assessment results to help guide instruction.

New Hampshire

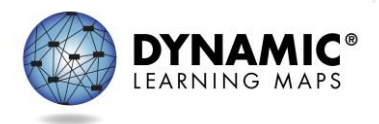

# DLM Webpage Updates (1)

- Redesign improvements
	- ADA compliance
	- Ease of navigation
	- Improved searchability
	- Addition of filters to locate resources more quickly

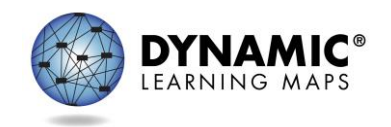

## DLM Webpage Updates (2)

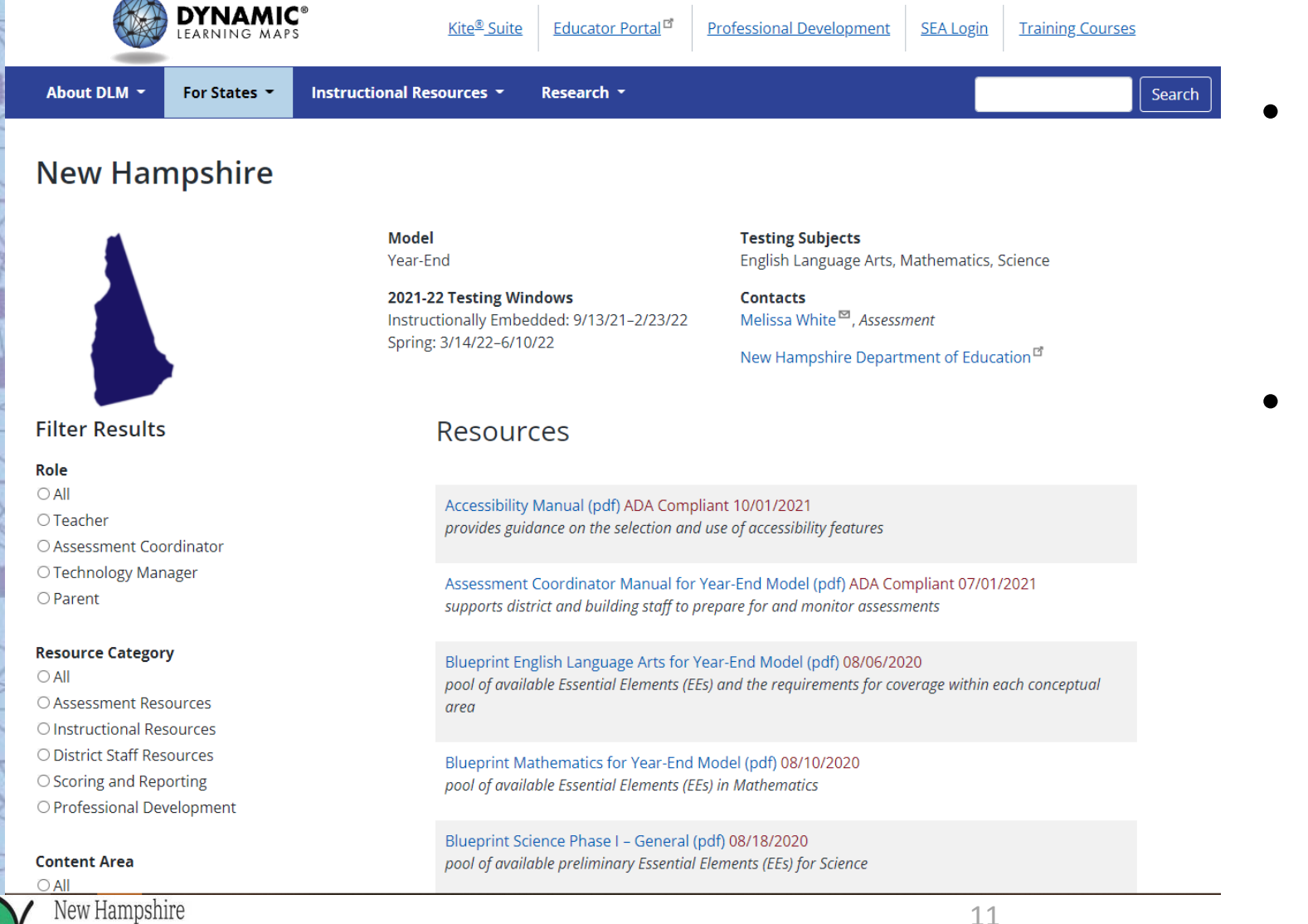

- All resources will be displayed when navigating to the NH-DLM webpage.
- Resources can then be filtered to locate specific items.
	- Role
	- Resource Category
	- Content Area

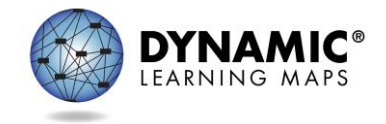

#### **DISTRICT TEST COORDINATOR (DTC) DATA RESPONSIBILITIES**

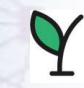

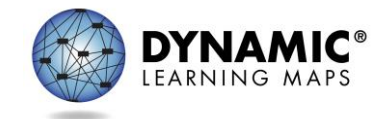

# **DTC Responsibilities**

- To gather, edit, and upload data in Educator Portal for
	- users: educators, test administrators, staff
	- rosters: assigning students to educators
- To monitor in Educator Portal for
	- completion of requirements for student to test
	- completion of student testing

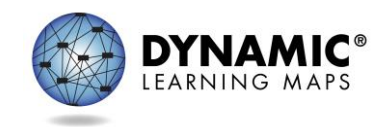

#### **[Kite Educator Portal](https://educator.kiteaai.org/)**

#### **Staff and educators have accounts in Kite Educator Portal**

- Educator Portal is where staff and educators manage student, user and test data
- Access via Internet: [https://educator.kiteaai.org](https://educator.kiteaai.org/)

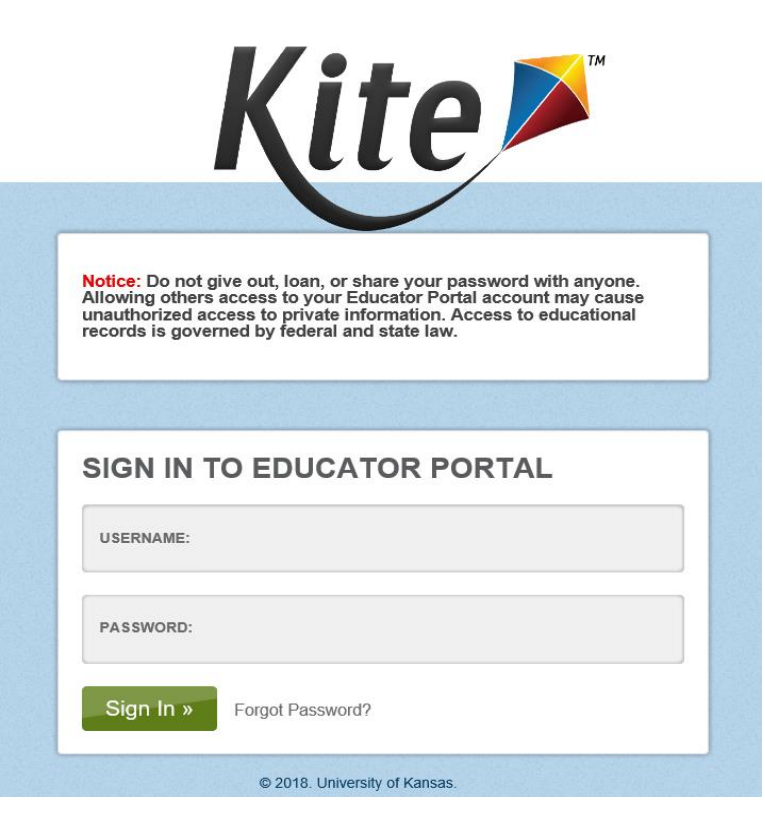

New Hampshire

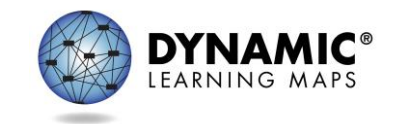

# **Annual Security Agreement**

Annually, Kite Educator Portal users read, agree to and save Security Agreement

- DLM assessments are secure tests
- Assessments are not to be saved, shared or reproduced
- Educators are encouraged to use resources provided, including practice activities and released testlets
- Do not share Kite Educator password with anyone. This may cause unauthorized access to private student information.
- The Security Agreement can be found on the Home screen by selecting "My Profile"

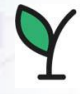

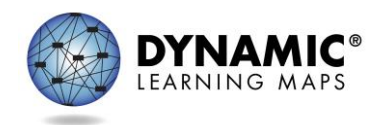

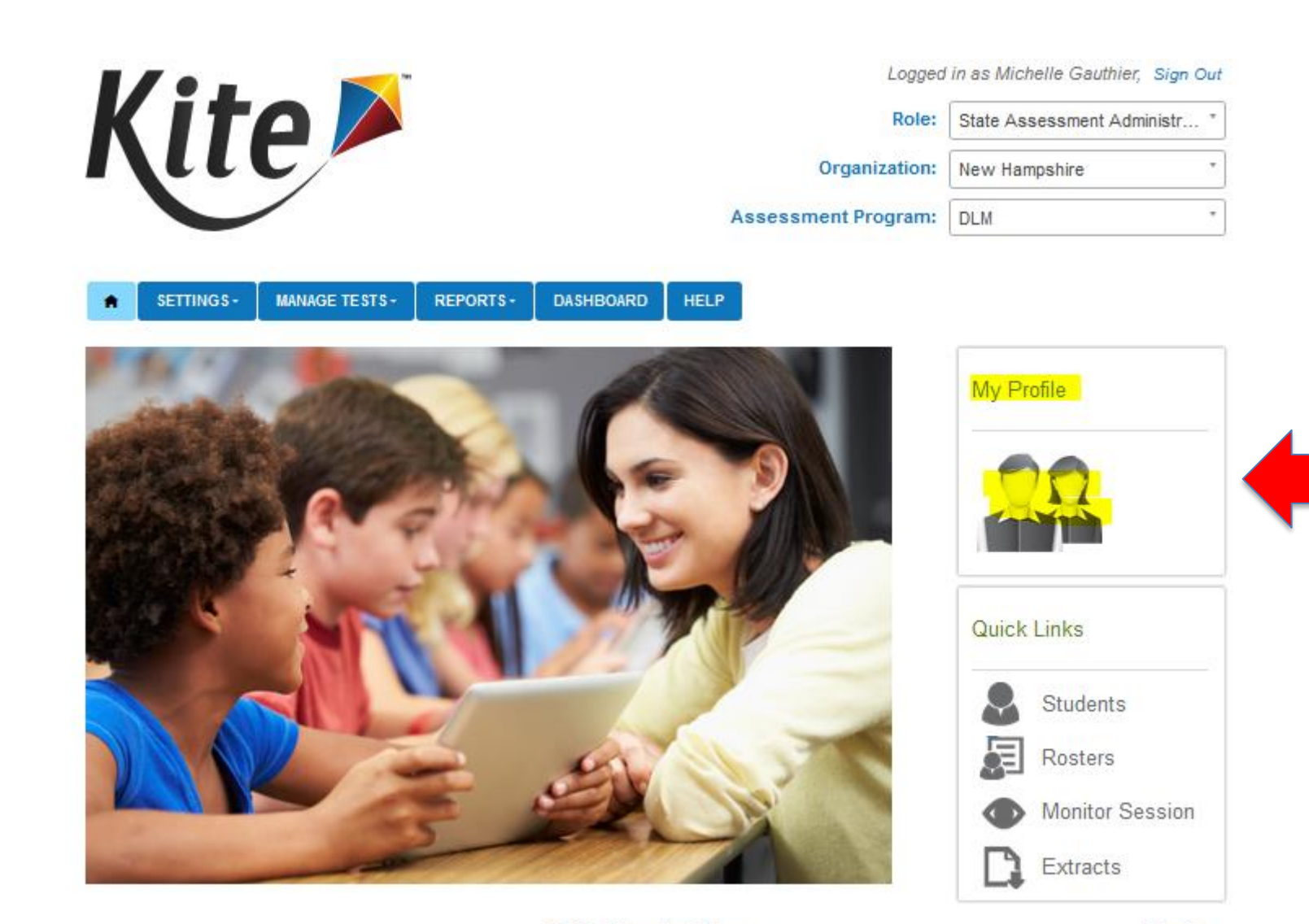

@ 2020. University of Kansas.

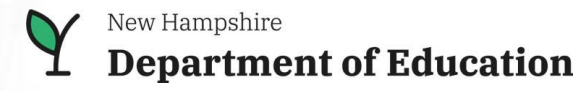

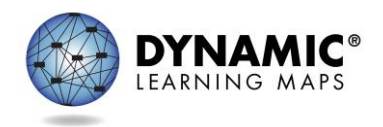

Site Map

#### **Users**

Users remain in the system from year to year.

- DTCs can add or edit
	- District Users
	- Building Test Coordinators
	- Building Users
	- Teachers
- DTCs should inactivate any user no longer in the district or needing access to student data.

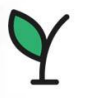

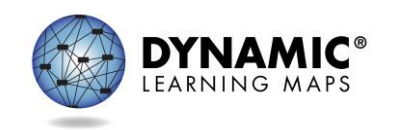

### **Data Management Tasks: Users**

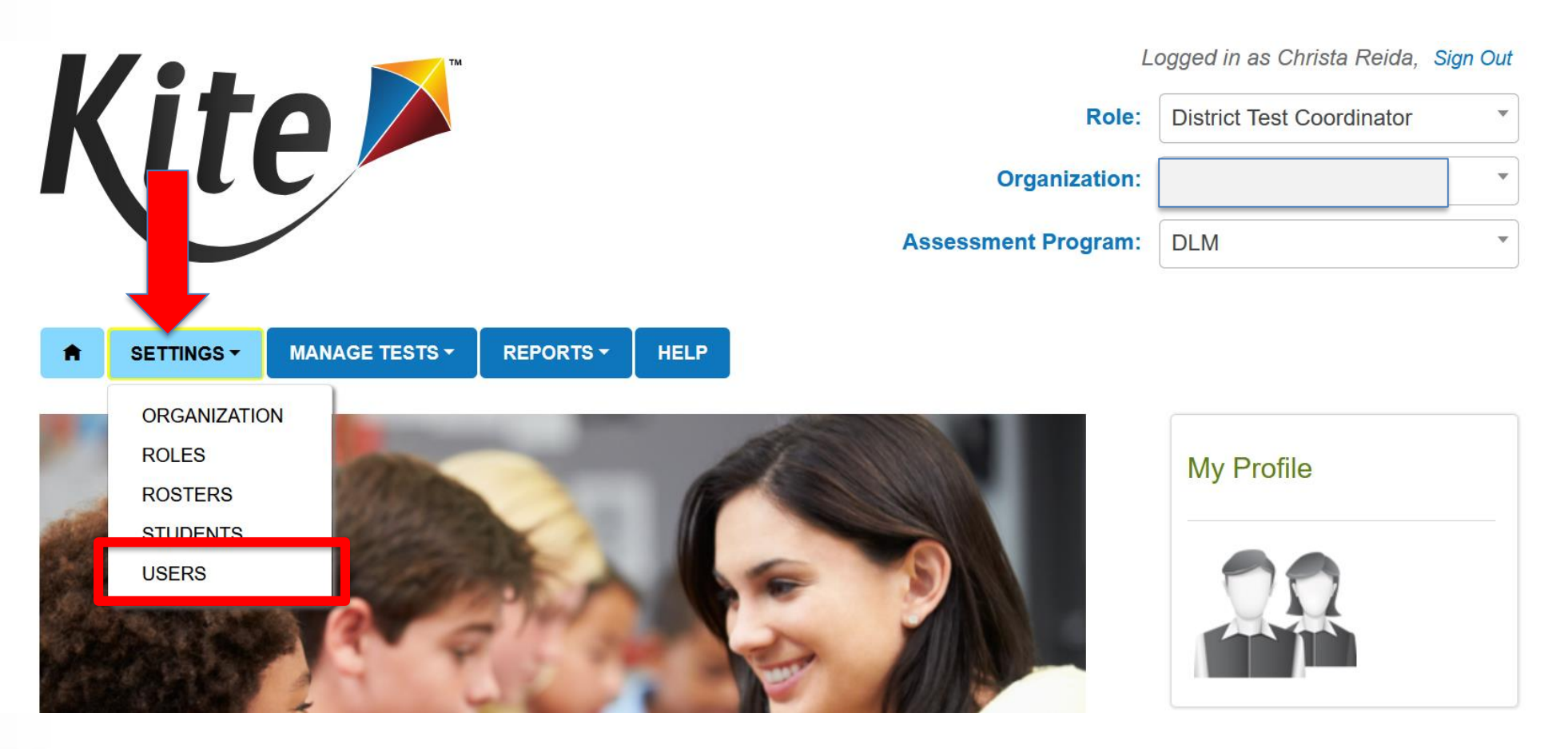

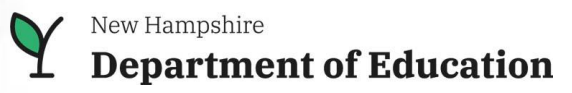

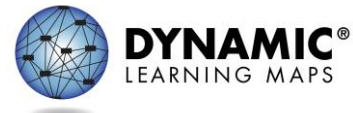

## **Educator Portal: Adding Users**

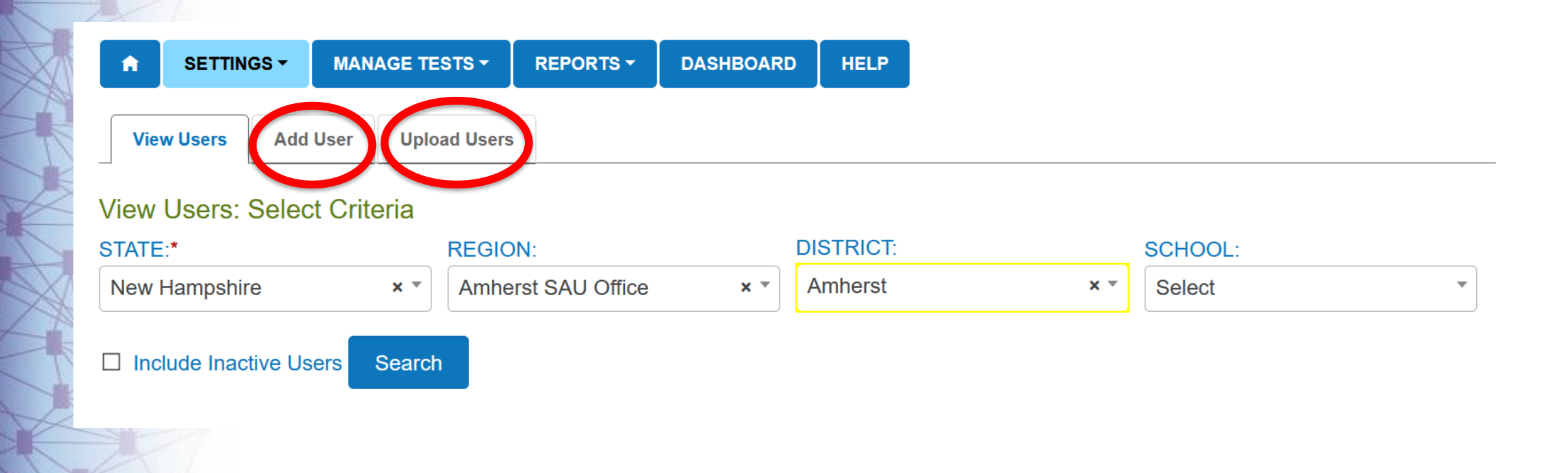

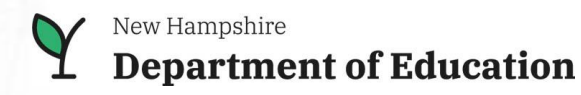

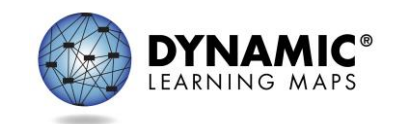

## **Adding a User Manually**

#### User Information

Save

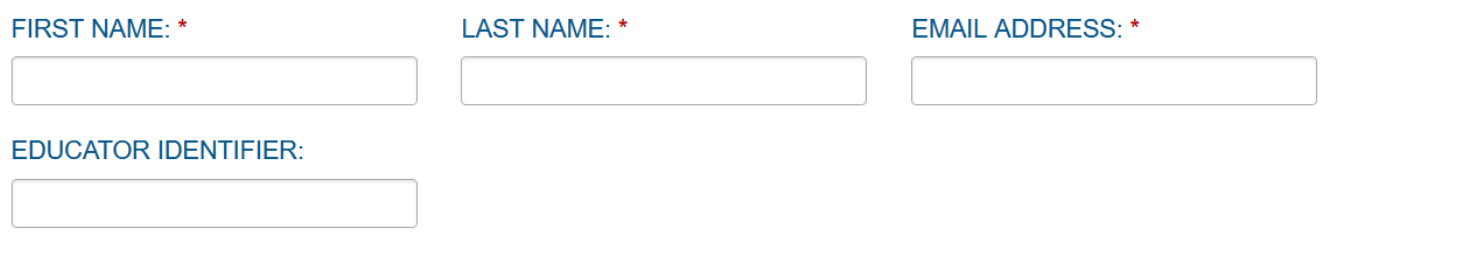

#### **Organization & Roles**

STATE:\* **ASSESSMENT PROGRAM:\*** ROLE:\* **Add** 

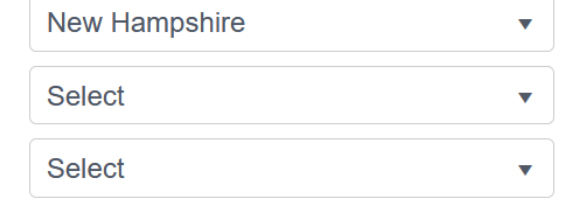

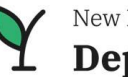

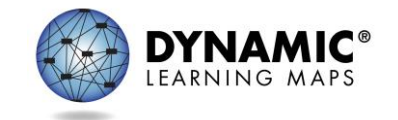

## **Edit a User Manually**

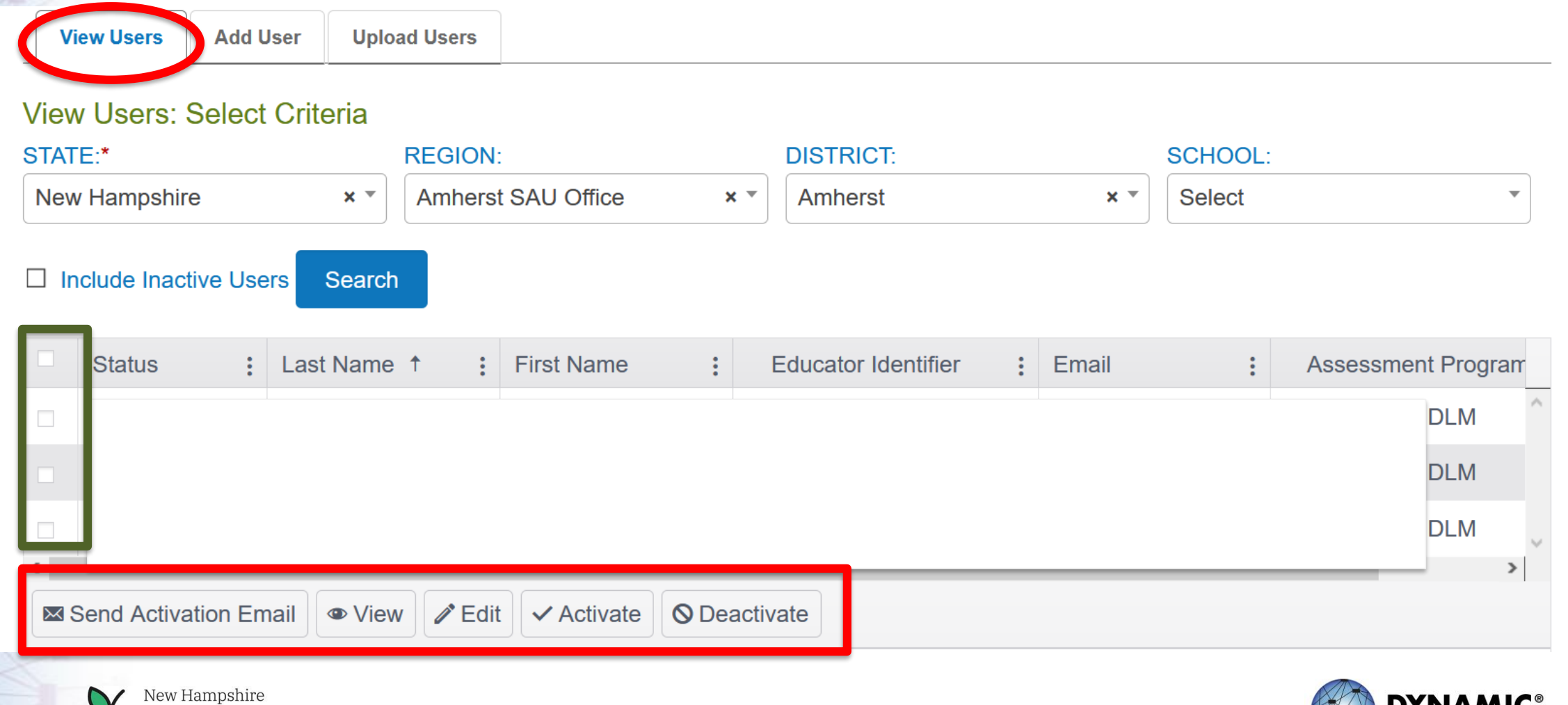

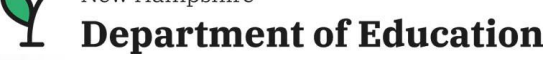

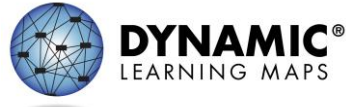

## **Adding or Editing Users with an Upload**

• When having several users to add or edit use a template and upload.

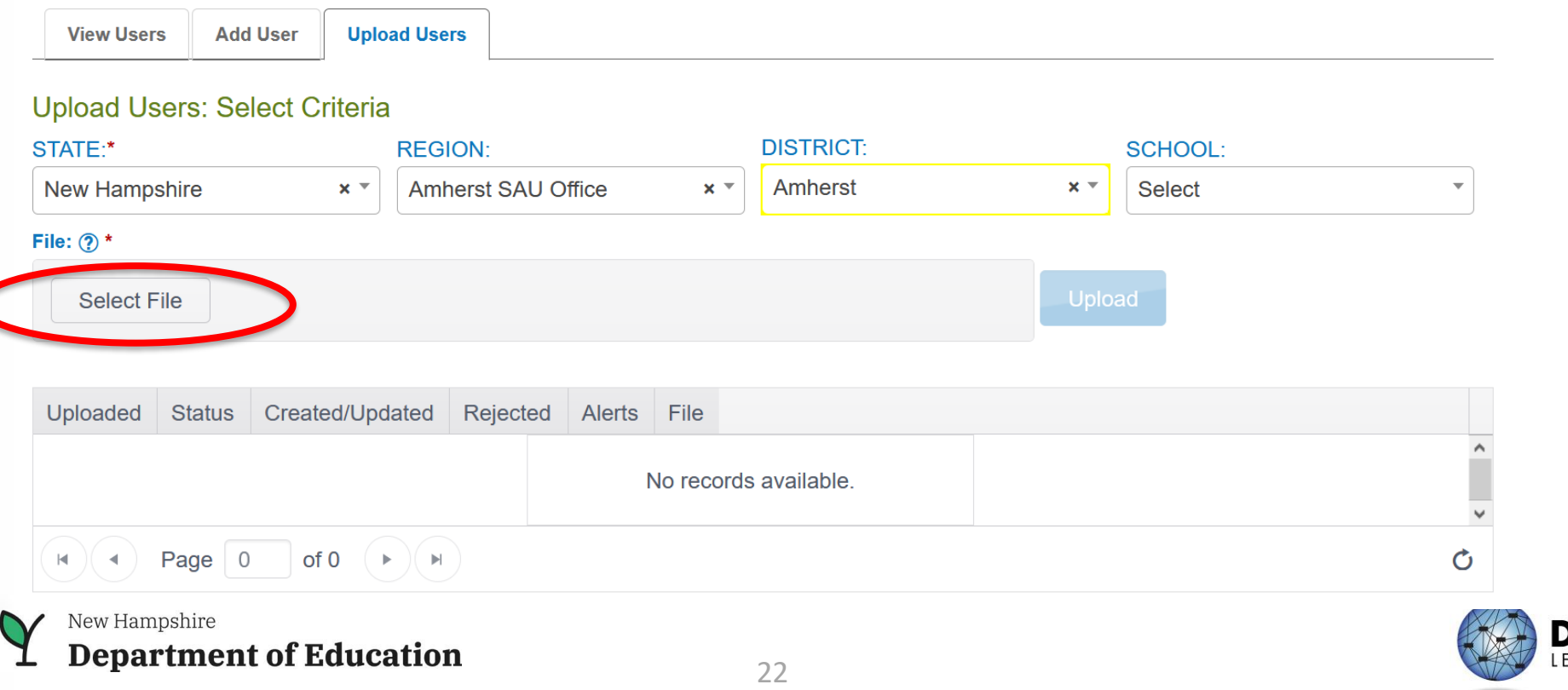

## **Data Management Resources**

#### **New Hampshire**

Data Management Manual (pdf) ADA Compliant 08/25/2021 supports data managers with managing user, student, and roster data in Educator Portal

District Staff Video Resources for Year-End States

resources designed for district users, including Educator Portal how-to videos and role-specific training videos

**Filter Results** 

Role

 $\bigcirc$  All

O Teacher Assessment Coordinator

*)* | Qannonogy nvisnicigali O Parent

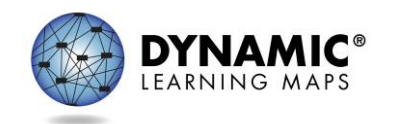

#### **District Staff Video Resources for YE States**

## **Data Management Resources**

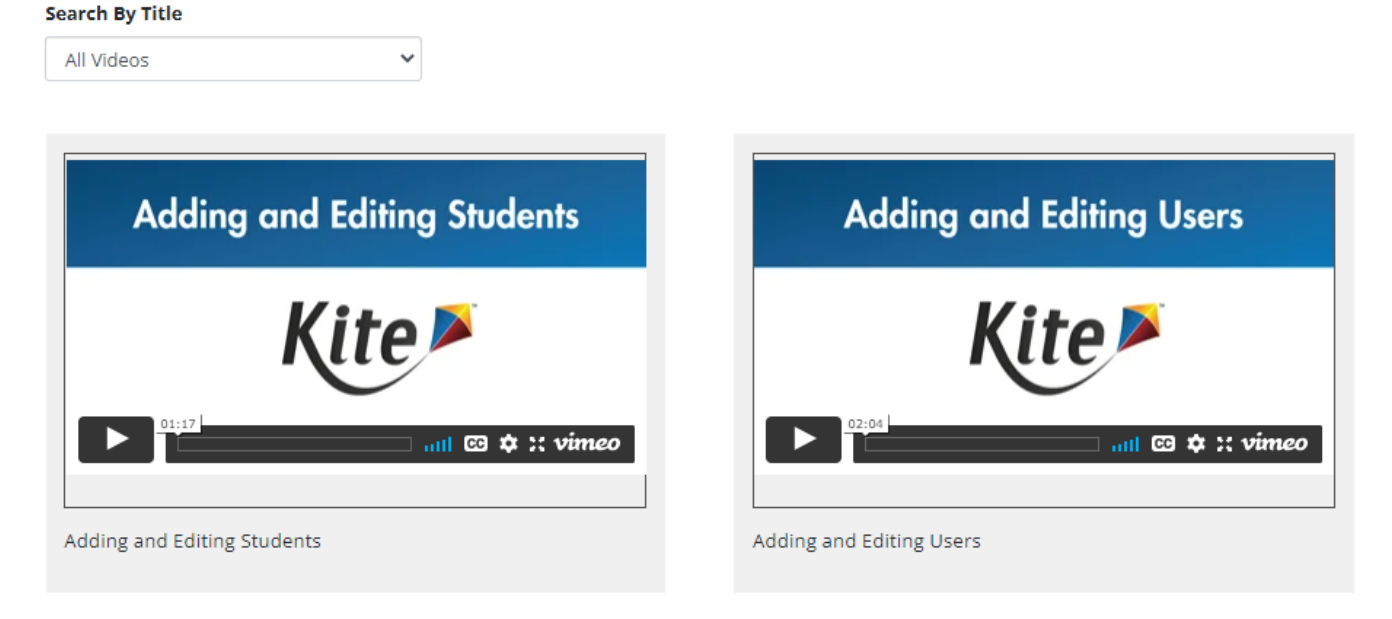

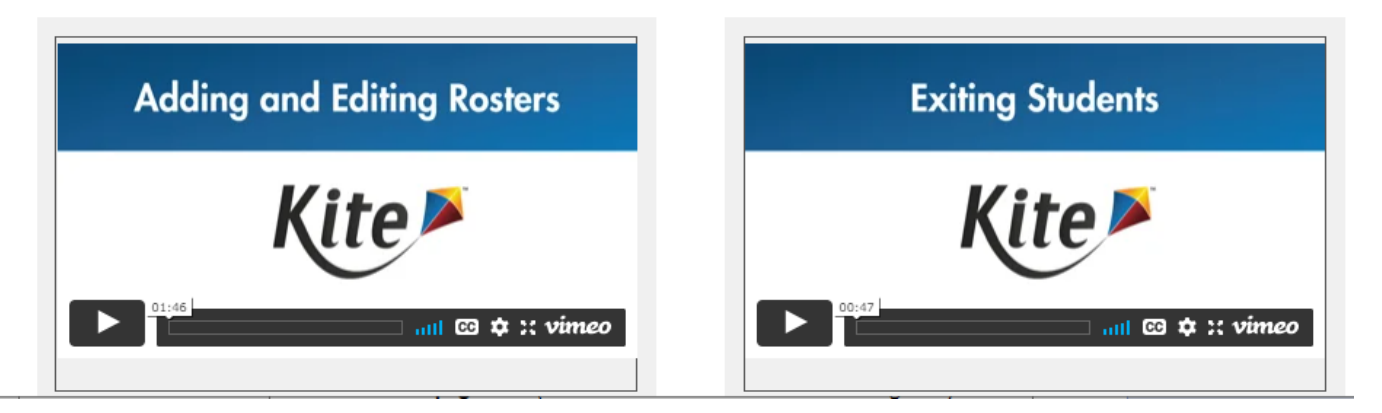

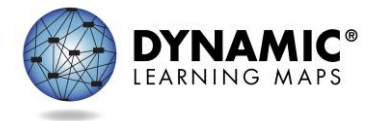

New Hampshire  $\mathbf V$ **Department of Education** 

#### **Kite Educator Portal Rosters**

- A roster links students to educators and allows a student to receive a testlet for each subject area (ELA, mathematics and science)
- Rosters are created in Educator Portal
- Roles of District Test Coordinator, District and Building Level Users have the ability to create rosters
- If a test administrator is not able to see their student(s) in Educator Portal, roster may not have been created or could be another factor(s)

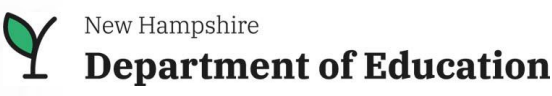

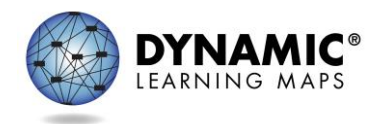

## **Roster Students**

- Rosters may be created manually or with an upload.
- Students must be rostered once for each subject area.

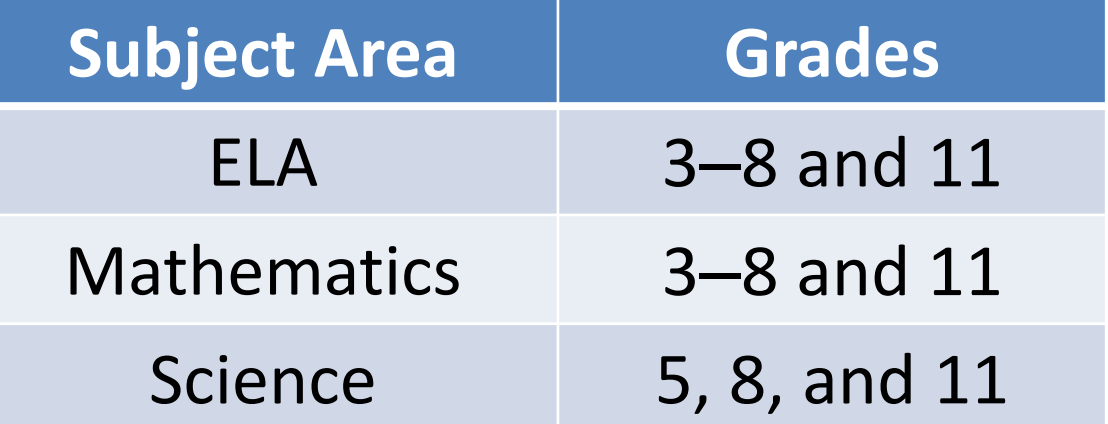

- Consider a standard naming convention.
	- e.g., teacher's last name, first name, subject

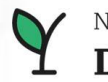

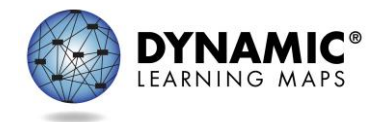

## **Data Management Tasks: Rosters**

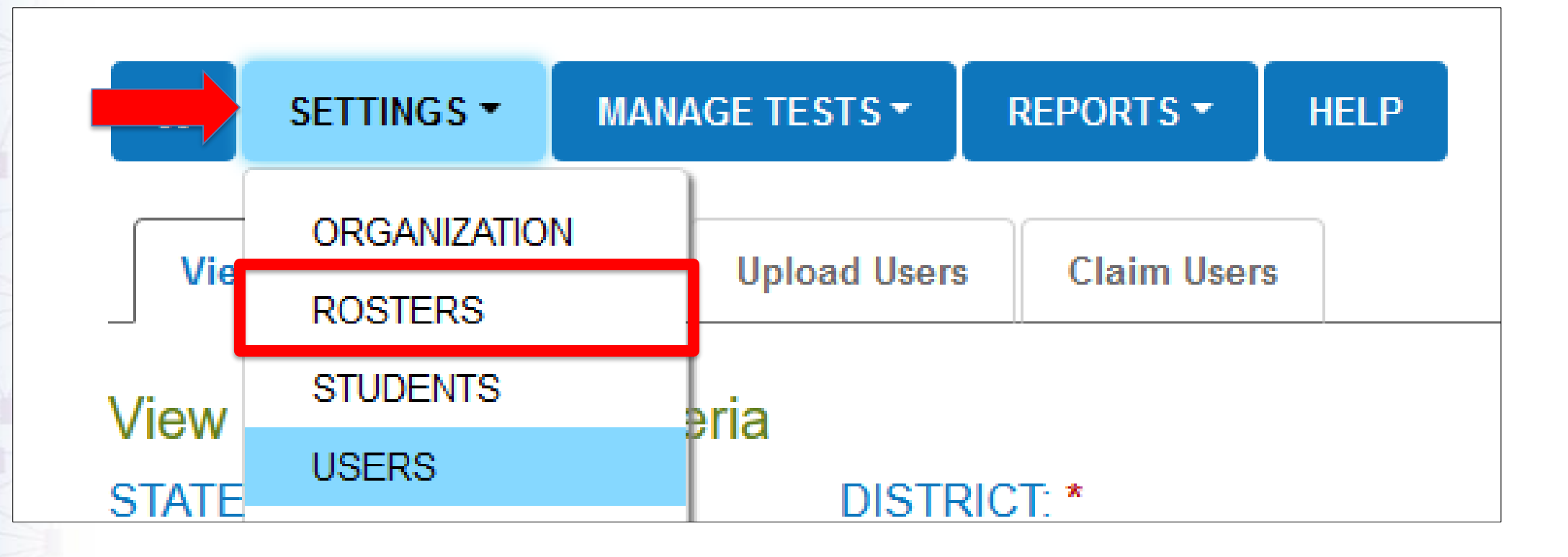

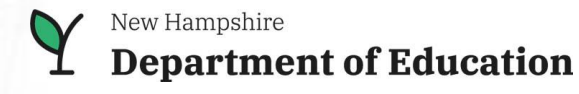

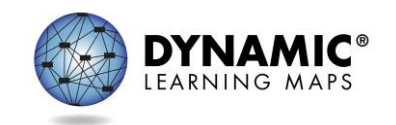

## **Educator Portal: Creating Rosters**

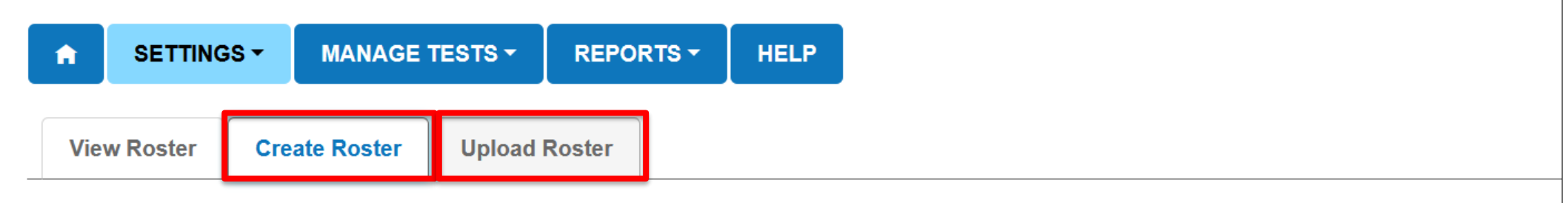

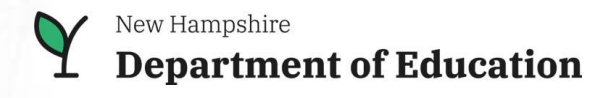

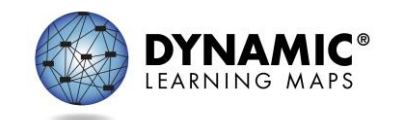

# **Create a Roster Manually**

- Type in roster name
- Make selections from dropdowns
- Select search

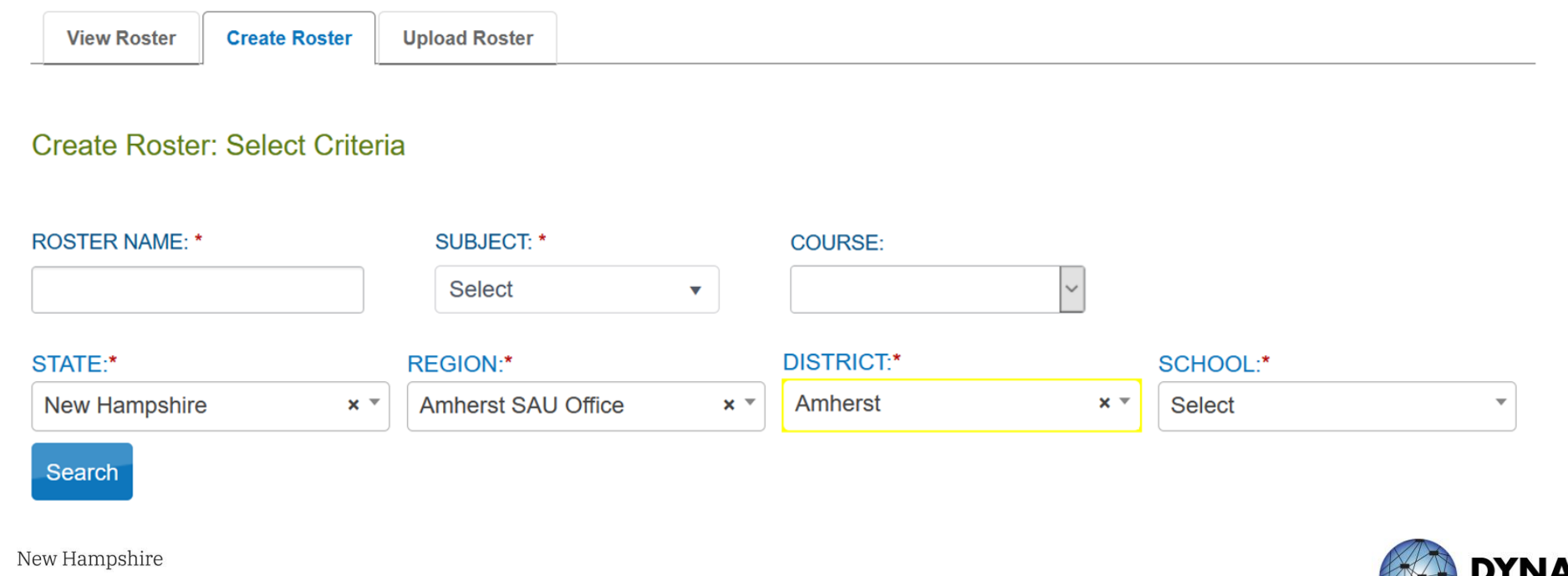

# **Create a Roster Manually**

• Select an Educator from the dropdown

 $\overline{\mathbf{v}}$ 

• Select students from the table of students enrolled at the school

#### **SELECT EDUCATOR\***

**Select** 

#### **SELECT STUDENTS\***

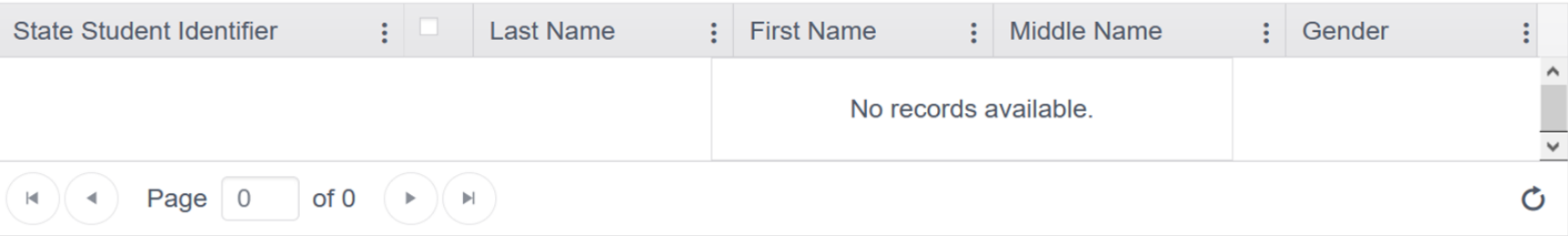

Save

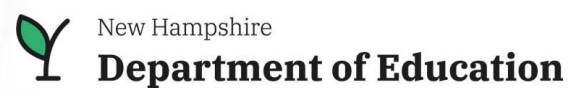

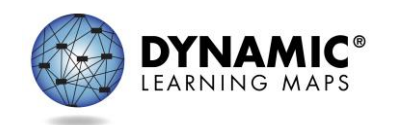

# **Rostering Students**

Students can only be on one roster for a subject.

- A warning message will appear if attempting to add a student to a roster, but the student is already on a roster for the same subject.
	- •The student will be removed from the old roster and placed on the new roster if the process continues.

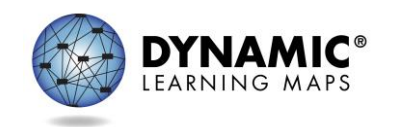

# **Edit a Roster Manually**

- Select Search
- Select Roster Name and edit student or teacher from tables

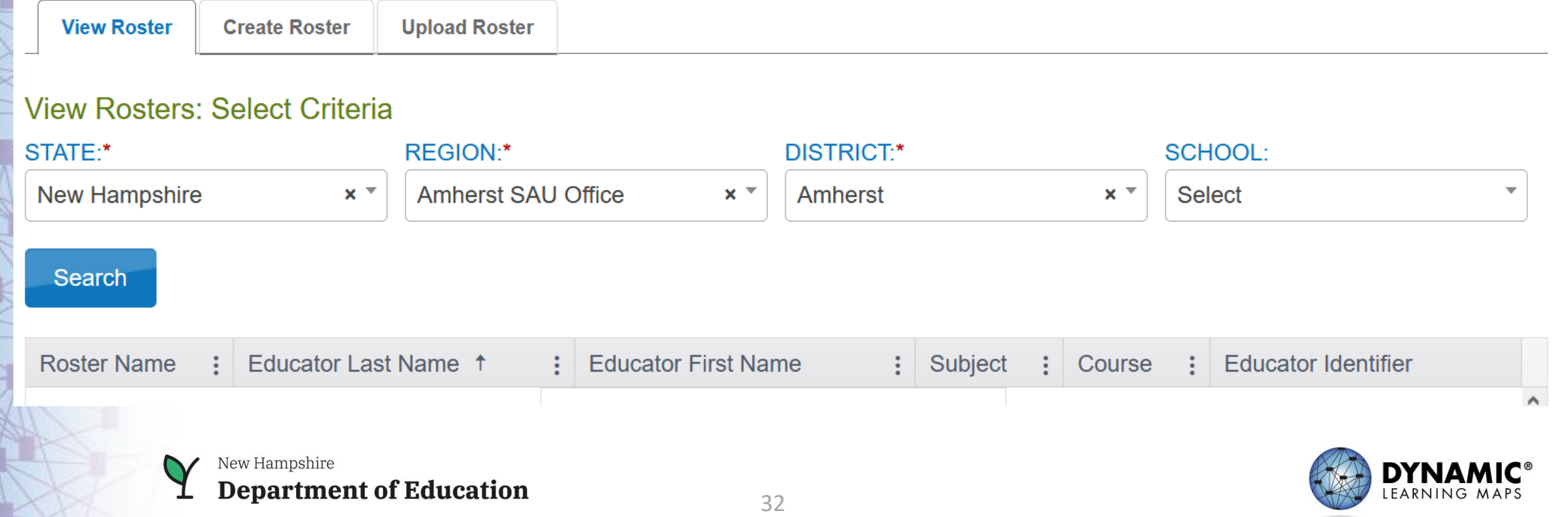

### **Create a Roster with an Upload**

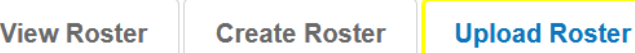

#### **Upload Roster: Select Criteria**

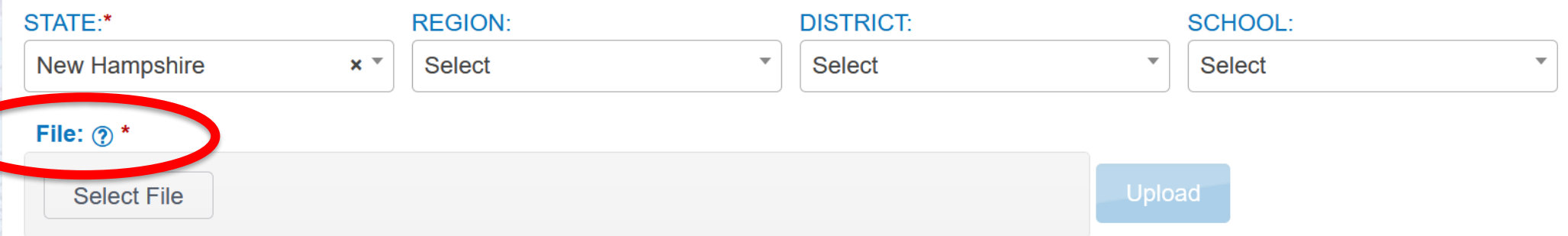

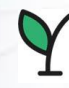

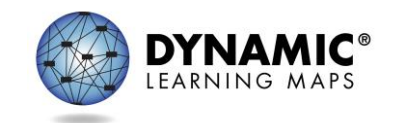

#### **Educator Portal Extracts**

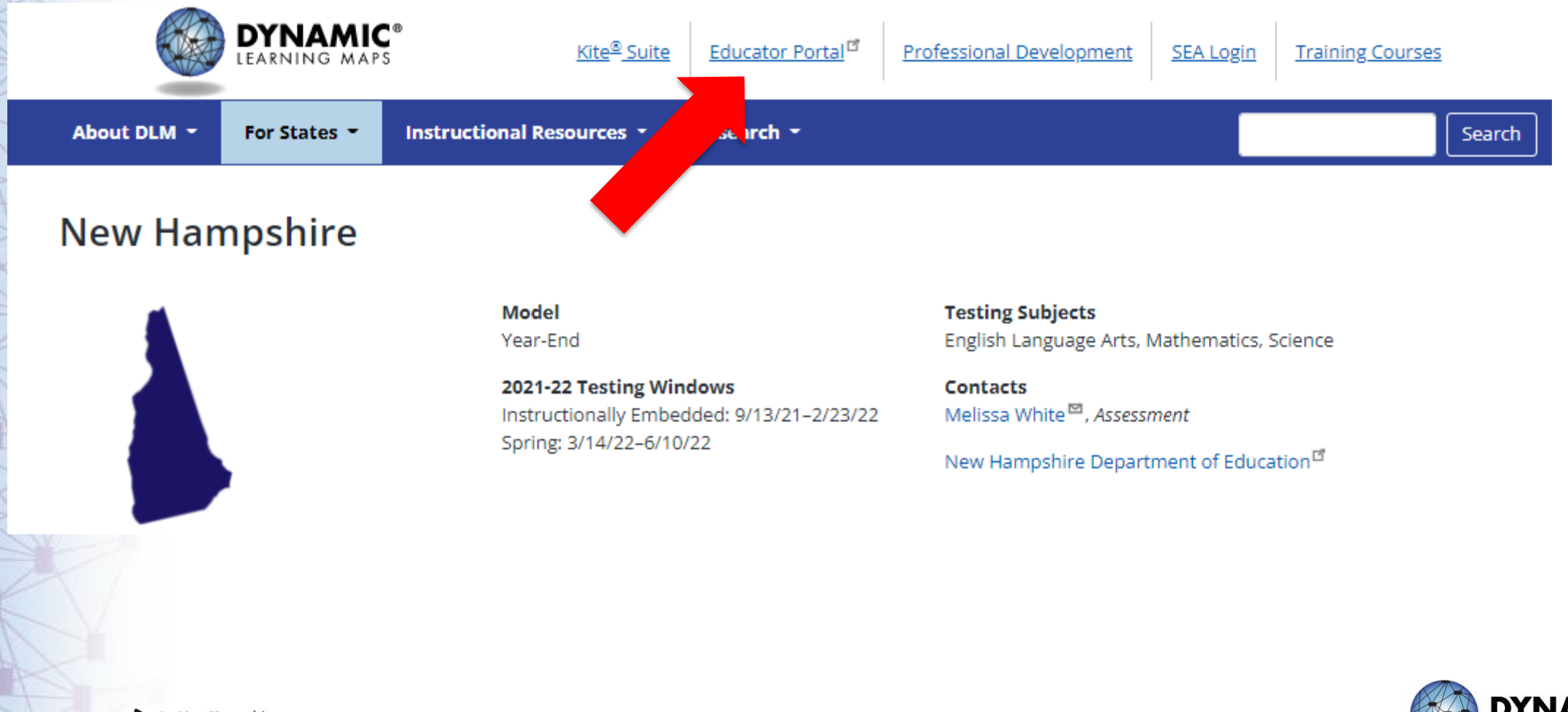

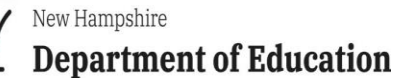

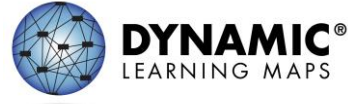

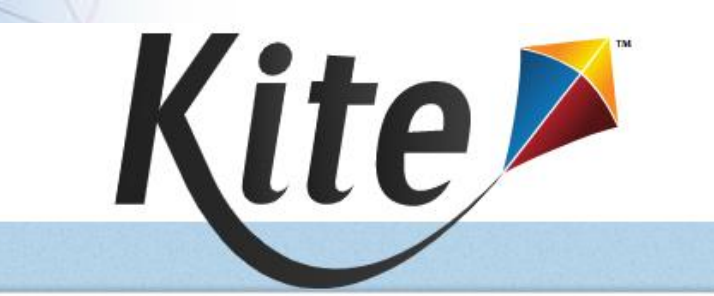

Reminder: Do not give out, loan, or share your password with anyone.<br>Allowing others access to your Educator Portal account may cause unauthorized access to private information. Access to educational records is governed by federal and state law.

#### SIGN IN TO EDUCATOR PORTAL

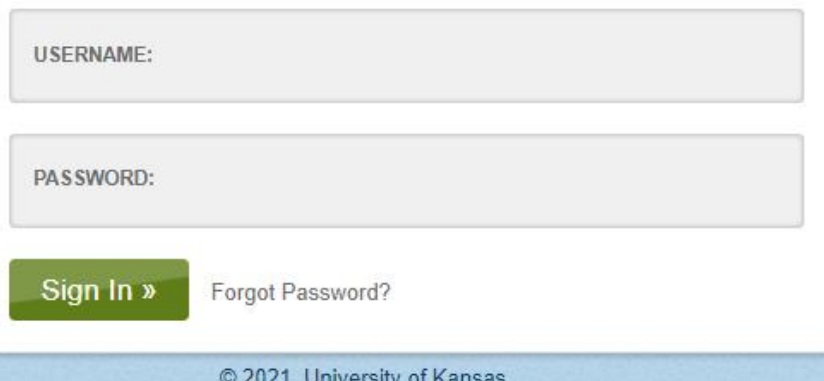

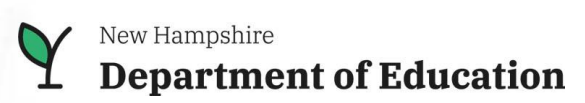

#### **Extracts**

#### available in Educator Portal

• under the Reports tab

#### based on user role

- district users = district-level extracts
- building users = building-level extracts
- teachers = student and class extracts

#### provided in CSV format for extracts

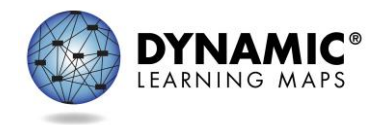

### **Educator Portal: Extracts**

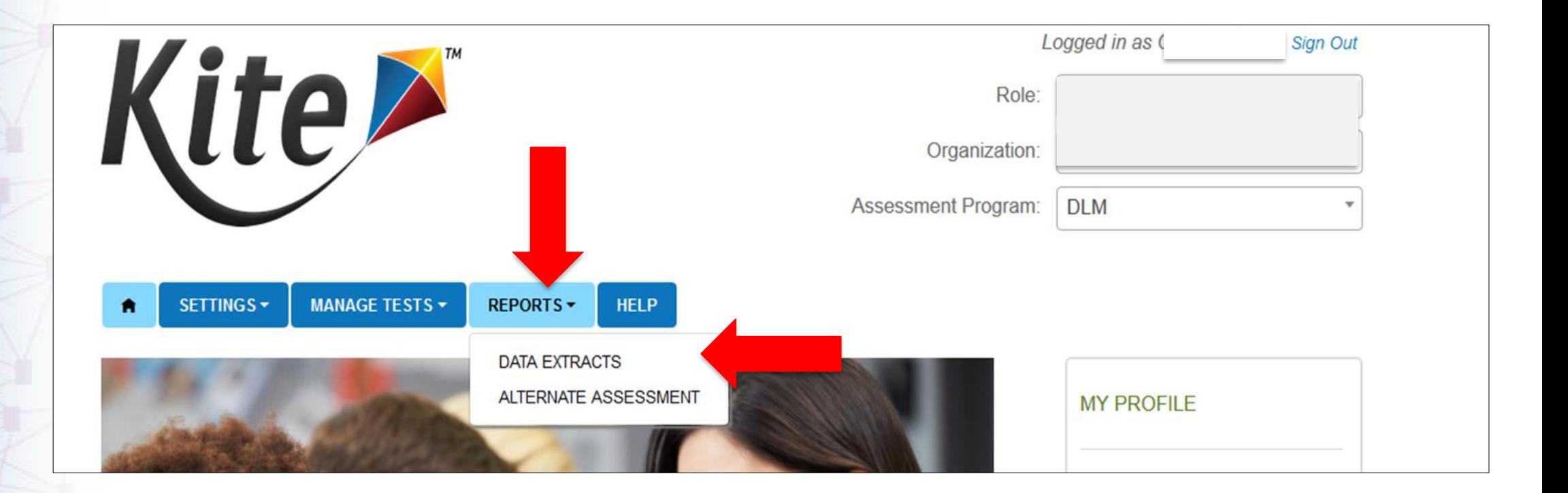

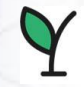

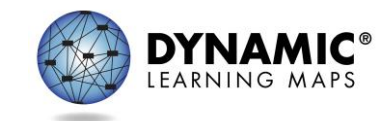

#### **Educator Portal: Extracts**

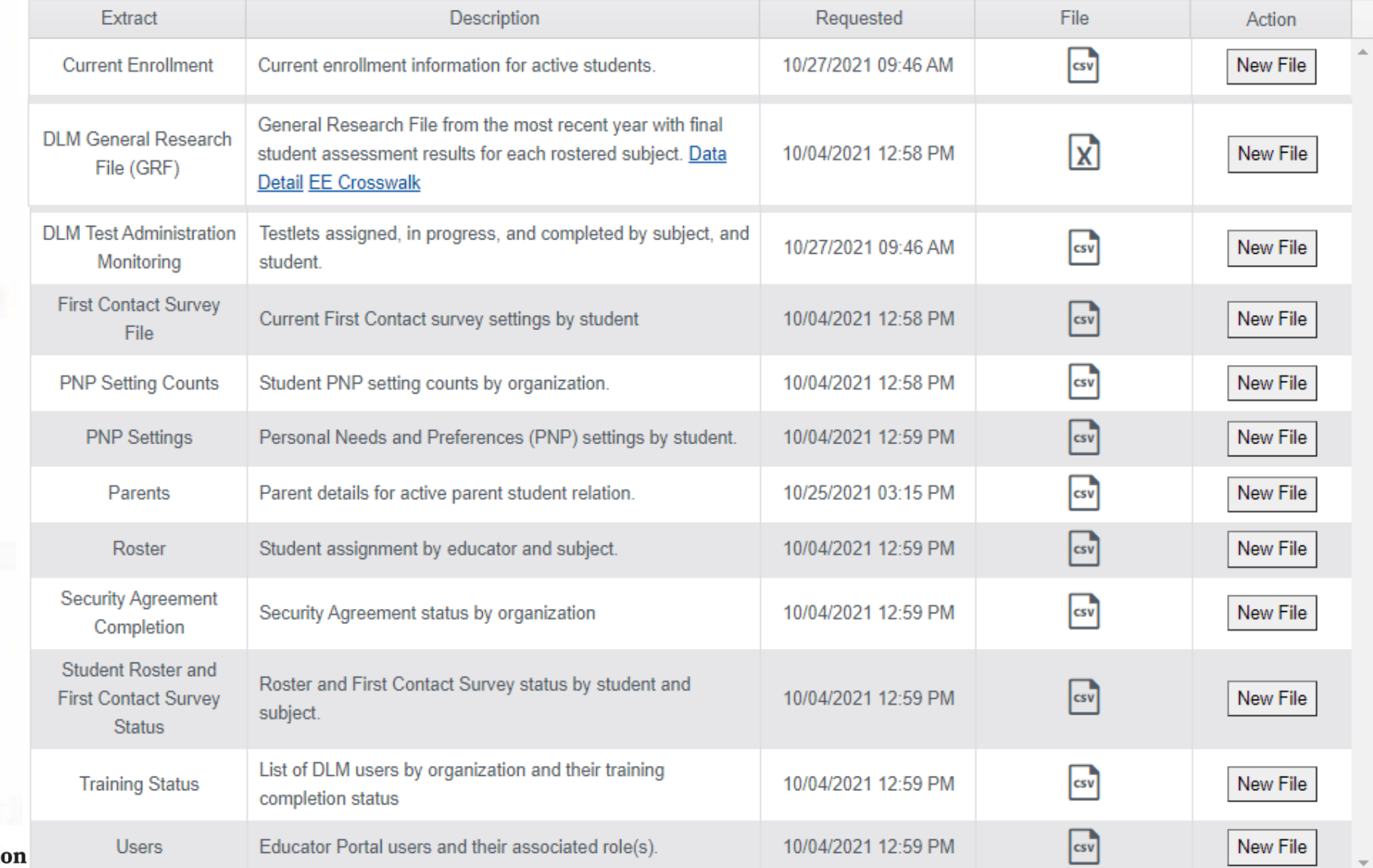

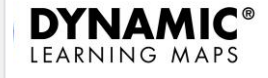

 $\overline{\mathsf{Y}}$ New Hampshire **Department of Education** 

# **Current Enrollment Extract**

current enrollment information for active students in the selected organization, including

- accountability district and school
- attendance district and school
- student name
- student grade
- student demographic information

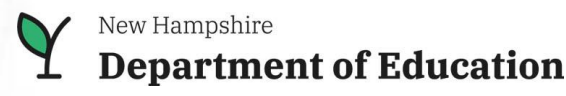

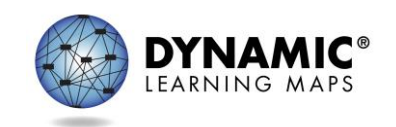

## **District Level GRF**

General Research File from the most recent year with final student assessment results for each rostered subject.

- District Level GRF is available to DTCs
- Student results for the District
- Data Detail [EE Crosswalk](https://educator.kiteaai.org/AART/getDataDetail.htm?dataDetailFileName=DLM_General_Research_File_Extract_Data_Dictionary.xlsx&dataDetailFileLocation=datadictionaries/New%20Hampshire)

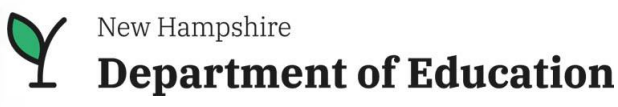

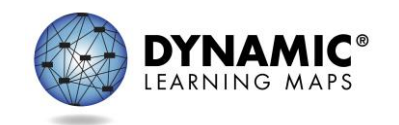

# **DLM Test Monitoring Extract**

tracks completion of assessments in the spring by student and subject area

- •number of end-of-year testlets not started
- •number of end-of-year testlets completed
- End of Year #Testlets Required

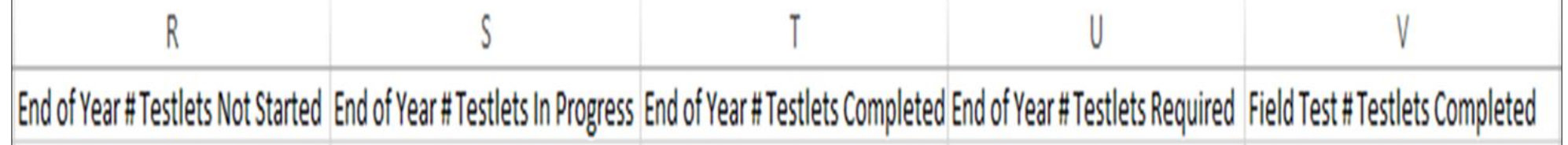

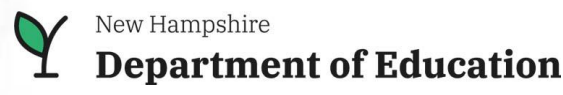

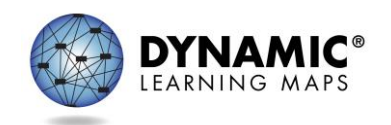

# **First Contact Survey File Extract**

information for each student in the selected organization, including

- all the responses selected on the First Contact survey
- if the First Contact survey is not started, in progress, ready to submit, or submitted
- date and name of last person who modified the First Contact survey for the student

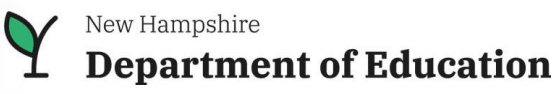

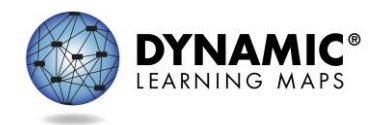

## **PNP Setting Count Extract**

number of students in the organization (school or district) for which a particular PNP feature has been selected

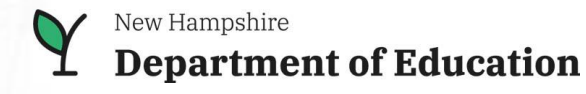

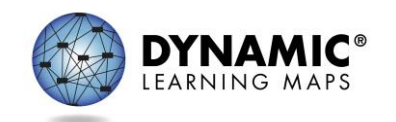

# **PNP Settings Extract**

information for each active student in the selected organization (district or school), including

- student name, school, district, and grade
- •Personal Needs Preferences Profile selections
- •date and name of last person who modified the settings

*Note: If a student does not appear on the extract, no PNP Profile settings have been selected.*

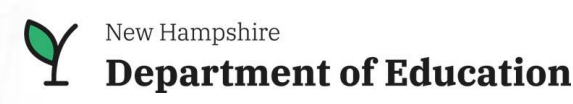

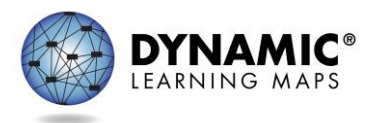

### **Parents Extract**

#### Parent details for active parent student relation

- •Parent email
- Student name, identifier
- •District name and identifier
- •Opt in indicator

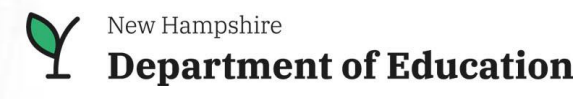

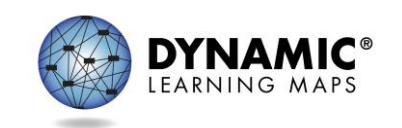

#### **Roster Extract**

#### students rostered by teacher and subject, including

• roster name

- teacher name
- student name and grade
- subject

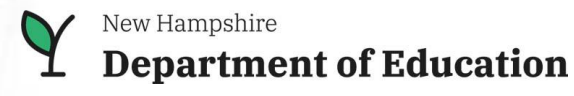

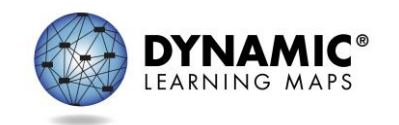

## **Security Agreement Completion Extract**

#### Security Agreement status by organization (district or school)

• A teacher who has not accepted the security agreement will not have access to testlets in the spring window.

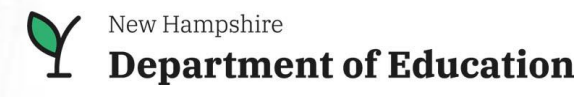

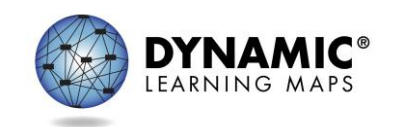

#### **Student Roster and First Contact Survey Status Extract**

Student Roster and First Contact Survey Status **Extract** 

- Extract will provide testing readiness information in one extract
	- grade
	- rostered subjects
	- First Contact survey status and completion date

*Enrollment, Roster and First Contact Survey extracts will still be available individually.*

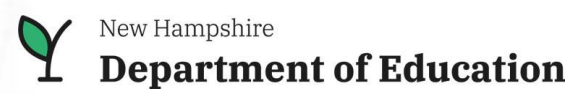

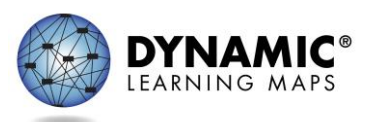

## **Training Status Extract**

determines if users enrolled in Required Test Administration Training completed the training

- username and roles
- school and district
- type of training
- if the user has completed the training

*A teacher cannot access testlets in the spring assessment window if the Required Test Administrator Training is not complete.*

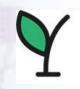

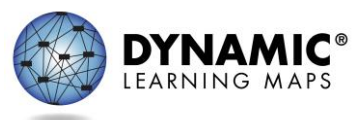

### **User Extract**

provides Educator Portal users and their role(s) in a selected organization and the user status

- active: user has an activated account
- •pending: user is in the system but has not activated the account
- inactive: user rights have been removed

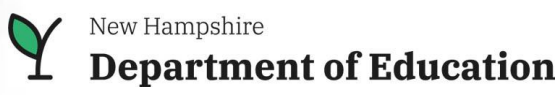

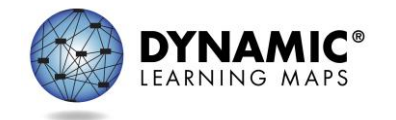

## **Data Management Resources**

• Educator Portal User Guide

Educator Portal User Guide (pdf) ADA Compliant 10/29/2021 provides guidance and support for users navigating Educator Portal

#### • District Staff Training Resources: Helplets

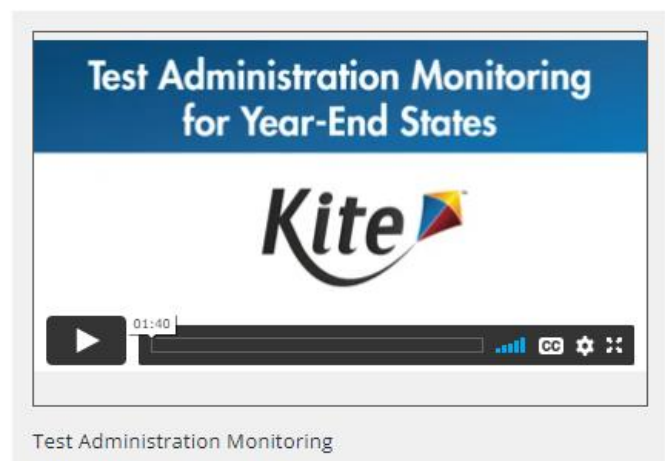

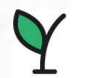

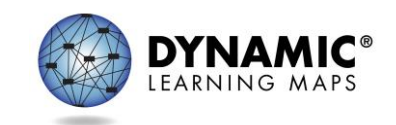

#### **Exemption from the Statewide Assessment**

- Parents may choose to exempt their child from the statewide assessment. [RSA 193-C:6](http://www.gencourt.state.nh.us/rsa/html/XV/193-C/193-C-mrg.htm)
- An exemption form is completed and submitted by the parent to the school. The school retains the copy for their records
- No scores or summary of individual student performance will be provided based on the statewide assessment
- Student will be counted as eligible and **did not** participate in school accountability numbers as required by federal law
- Schools are required to provide their own exemption forms. A [template](https://www.education.nh.gov/sites/g/files/ehbemt326/files/files/inline-documents/parentexemptionstatewidetestingform.pdf) [is available on the Office of Academics & Assessment](https://www.education.nh.gov/who-we-are/division-of-learner-support/bureau-of-instructional-support/office-of-assessment) website

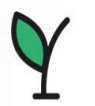

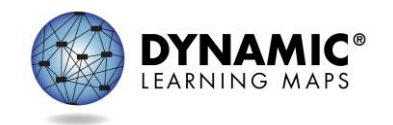

# **Special Considerations**

- Schools may submit a request for students who are unable to participate in the statewide assessment due to rare/unique circumstances.
- Special Considerations that may be considered: medical emergency/serious illness; severe emotional distress, death in the family.
- Special Considerations request form must be submitted to [Michelle.E.Gauthier@doe.nh.gov,](mailto:Michelle.E.Gauthier@doe.nh.gov) Office of Academics & Assessment for approval.
- Request form is available on the [Office of Academics & Assessment](https://www.education.nh.gov/who-we-are/division-of-learner-support/bureau-of-instructional-support/office-of-assessment) website
- For approved requests, students would not be counted as eligible for participation in federal accountability requirements.

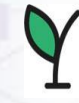

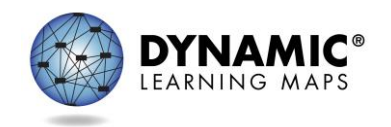

# **Kite Educator Portal**

#### **Educators/Test Administrators:**

- Manage own profile, i.e., security agreement
- Review students and rosters
- Enter First Contact Survey and Personal Needs data
- Retrieve test information, i.e., student username and password, Test Information Pages (TIPs)

#### **Administrators/Designated Staff:**

- Manage user, students and roster data
- Monitor First Contact Survey and PNP
- Monitor test administration
- Retrieve extracts and reports

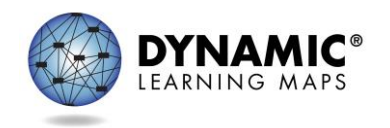

#### **Required Training for Test Administrators**

 $D = f(x)$  and  $D = f(x)$ 

 $V^{14} - 8$  C  $W^{14} -$ 

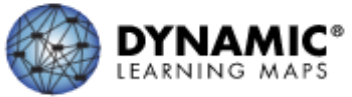

**Trai** 

Adr

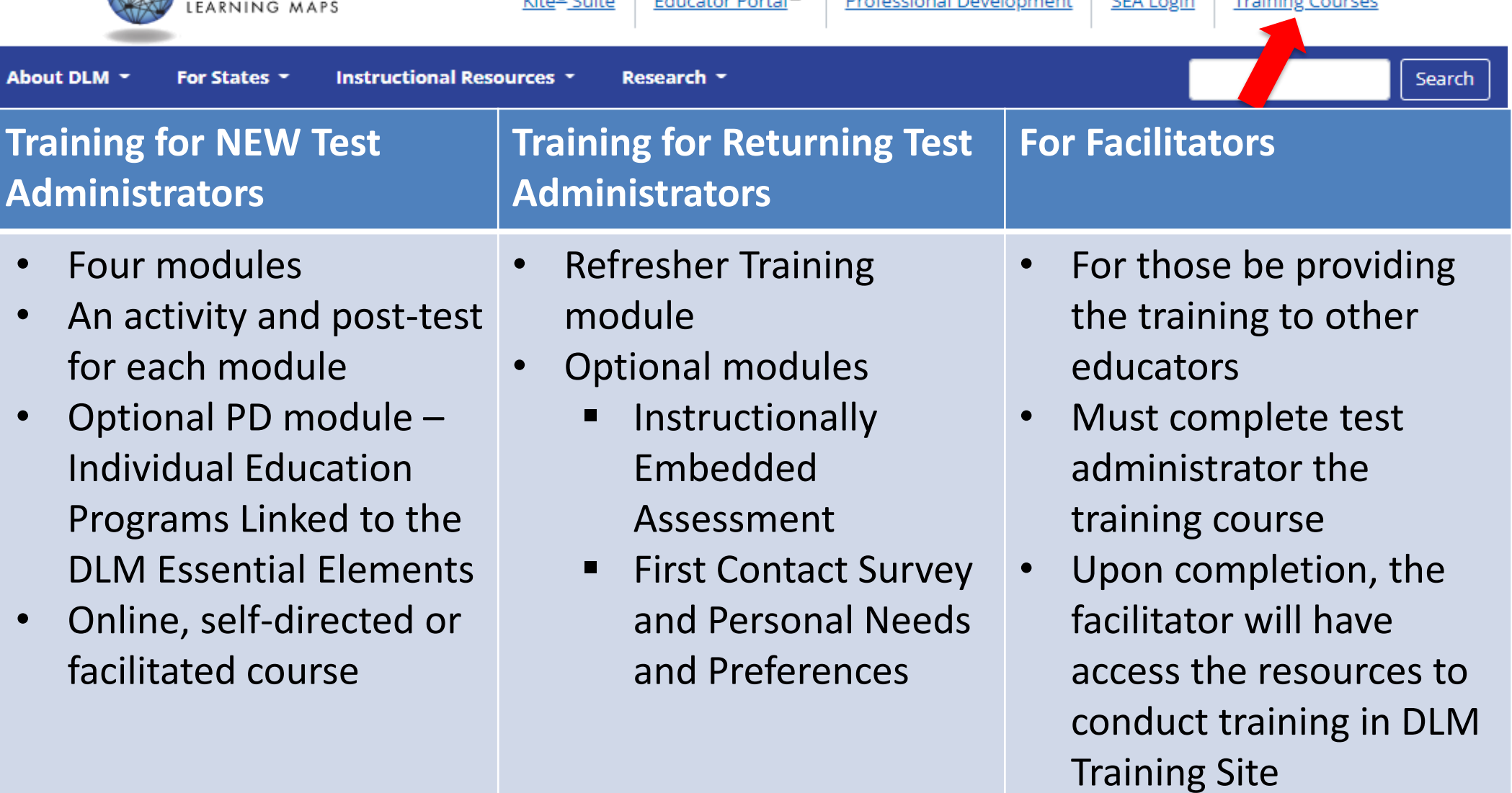

#### **Training Content for NEW Test Administrators**

- Module 1: Overview of the DLM Alternate Assessment
- Module 2: Understanding and Delivering Testlets
- Module 3: Test Administration and Scoring
- Module 4: Preparing to Administer the Alternate Assessment
- Additional PD Module required for NEW Test Administrators
	- *Who are Students with Significant Cognitive Disabilities*

New Hampshire

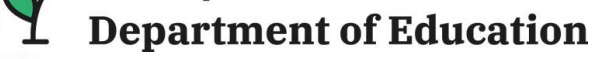

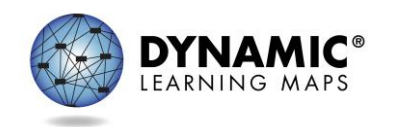

## **Required Training Options**

- Facilitated Course
	- Facilitator will provide the training to educators as a group
	- Educators will complete individual post-tests in Moodle
- Self-directed course (most common)
	- Training completed at own pace in Moodle
	- Individual post-tests for each module must be completed in Moodle with a score of 80% or better
- Total training time 3-3  $\frac{1}{2}$  hours to complete New Test Administrator Training

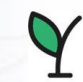

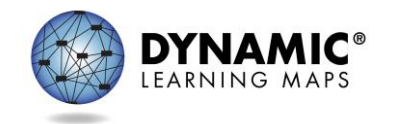

# **Required Training Post-tests**

- Combination of True/False and multiple-choice items
- Multiple attempts allowed
- Feedback provided after an attempt
- Completion Certificate is available after successfully completing all post-tests
- Educators are highly encouraged to save and/or print completion certificate

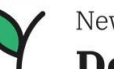

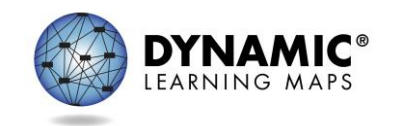

# **Access to Required Training**

• To access training:

<https://training.dynamiclearningmaps.org/>

**DLM Training & Review** 

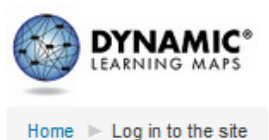

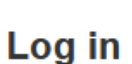

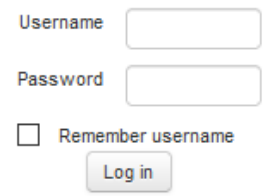

Forgotten your username or password?

Cookies must be enabled in your browser (?)

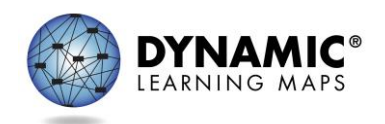

New Hampshire **Department of Education** 

58

# **Required Training Initial Log In**

- Username is same email address used for Kite Educator Portal
- Initial Password is the first part of your email address **before** the "@"
	- **All lowercase letters** for username and password
	- $\triangleright$  For example: Mary Smith's email address/username: [msmith@doe.nh.gov](mailto:msmith@doe.nh.gov) Password is msmith
	- $\triangleright$  After logging in for the first time, you will be prompted to change your password

#### **Educator Portal and Required Training**

- 1. Educator must first activate their Kite Educator Portal account
- 2. DLM training account created within 3 hours of activation
- 3. Educator can then start the training

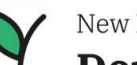

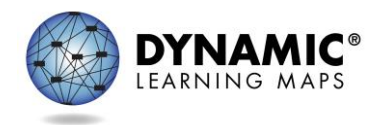

# **Required Training Completion Kite Educator Portal**

Test Management tab in Educator Portal becomes available:

- Within 2 hours of a test administrator successfully completing required training; and,
- Annual security agreement is completed

If any requirements are not yet complete the error message "RESTRICTED" will appear

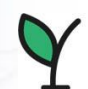

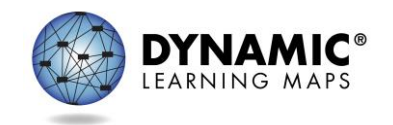

#### **Why Don't I See Testlets for My Students in Kite Educator Portal?**

#### **Verify that all the tasks below have been completed:**

- Security Agreement in Educator Portal has been accepted
- Test administrator has completed required training in Moodle and passed all post-tests with an 80% or higher
- First Contact Survey has been completed and submitted
- Students are rostered to the test administrator for each applicable subject (ELA, math and science)

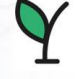

**tment of Education** 

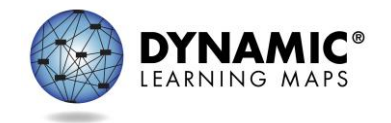

#### **State Specific DLM Webpage**

#### **[https://dynamiclearning](https://dynamiclearningmaps.org/newhampshire) maps.org/newhampshire**

**DYNAMIC®** Educator Portal<sup>D</sup> Kite<sup>®</sup> Suite Professional Development **SEA Login Training Courses** EARNING MAP **About DLM** For States **Instructional Resources \*** Search Research ~

#### **New Hampshire**

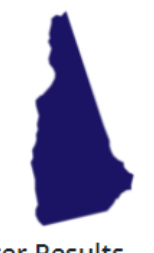

#### **Filter Results**

#### Role

 $\circ$  All

O Teacher

O Assessment Coordinator

O Technology Manager

O Parent

#### **Resource Category**

 $\bigcirc$  All

O Assessment Resources

O Instructional Resources

O District Staff Resources

O Scoring and Reporting

O Professional Development

#### **Content Area**

 $\circ$  All

O English Language Arts

Model Year-End

2021-22 Testing Windows Instructionally Embedded: 9/13/21-2/23/22 Spring: 3/14/22-6/10/22

**Contacts** Melissa White<sup>19</sup>, Assessment

English Language Arts, Mathematics, Science

**Testing Subjects** 

New Hampshire Department of Education<sup>13</sup>

#### **Resources**

Accessibility Manual (pdf) ADA Compliant 10/01/2021 provides guidance on the selection and use of accessibility features

Assessment Coordinator Manual for Year-End Model (pdf) ADA Compliant 07/01/2021 supports district and building staff to prepare for and monitor assessments

Blueprint English Language Arts for Year-End Model (pdf) 08/06/2020 pool of available Essential Elements (EEs) and the requirements for coverage within each conceptual area

Blueprint Mathematics for Year-End Model (pdf) 08/10/2020 pool of available Essential Elements (EEs) in Mathematics

Blueprint Science Phase I - General (pdf) 08/18/2020 pool of available preliminary Essential Elements (EEs) for Science

Complete List of Essential Elements for English Language Arts (pdf)

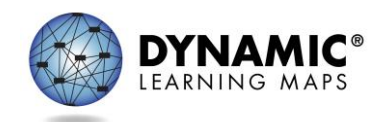

# **[DLM NH Website](https://dynamiclearningmaps.org/newhampshire)**

- User Guides and Blueprints
- Resources for Educators and District Staff
- Parent Resources
- Access to Required Training
- Professional Development Site
- **DLM Test Updates –** Automatic DLM updates on test administration activities. [Sign up](https://dynamiclearningmaps.org/test-updates) to receive alerts

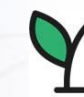

New Hampshire

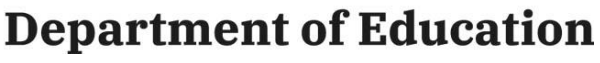

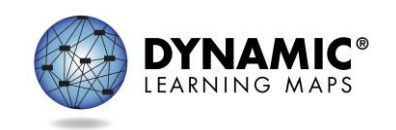

# Office of Academics & Assessment

- [Melissa.A.White@doe.nh.gov](mailto:Melissa.A.White@doe.nh.gov) Assessment Administrator
	- 603-271-3855
- [Michelle.E.Gauthier@doe.nh.gov](mailto:Michelle.E.Gauthier@doe.nh.gov) Program Specialist 603-271-3582
- [Wendy.L.Perron@doe.nh.gov](mailto:Wendy.Perron@doe.nh.gov) EL Education Consultant 603-271-3514
	- New Hampshire
	- **Department of Education**
- [Donna.R.Dubey@doe.nh.gov](mailto:Donna.Dubey@doe.nh.gov) NAEP Coordinator 603-271-3759
- [Anne.K.Wallace@doe.nh.gov](mailto:Anne.K.Wallace@doe.nh.gov) Math Education Consultant 603-271-2298
- [Jennifer.C.Cavaliere@doe.nh.gov](mailto:Jennifer.Cavaliere@doe.nh.gov) ELA Education Consultant 603-271-3455

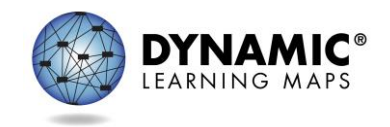